# 14 Lessons on Internet/CD

The lessons of the project are presented on the project web page <u>www.fsv.cvut.cz/cestruco</u> and on the project CD in the Microsoft Windows help format. This allows including slides, worked examples, PowerPoint presentations with video/audio sequences and a computer program. On Internet/CD you may find these files:

Lessons in Windows help format

|                                                  | English version                | (Cestruco_gb.chm), |                              |  |
|--------------------------------------------------|--------------------------------|--------------------|------------------------------|--|
|                                                  | Czech version                  | (Cestruco_cz.chm), |                              |  |
|                                                  | Greek version                  | (Cestruco_gr.chm), |                              |  |
|                                                  | Dutch version                  | (Cestruco_nl.chm), |                              |  |
|                                                  | Portuguese version             | (Cestruco_pt.chm), |                              |  |
|                                                  | Romanian version               | (Cestruco_ro.chm), |                              |  |
|                                                  | Swedish version                | (Cestruco_sw.chm), |                              |  |
|                                                  | Navigation in German           | (Cestruco_de.chm), |                              |  |
|                                                  | Navigation in French           | (Cestruco_fr.chm). |                              |  |
|                                                  |                                |                    |                              |  |
| PowerPoint presentation with video/audio images  |                                |                    |                              |  |
| Connection Design for Fire Safety                |                                |                    | (Connection Fire Design.pps) |  |
| including Card                                   | ington Structural Integrity Fi |                    |                              |  |
| to Chapter 9; 25 minutes.                        |                                |                    |                              |  |
| <b>Cardington Structural Integrity Fire Test</b> |                                |                    | (Test_in_Cardington.pps)     |  |
| to Chapter 9; 20 minutes.                        |                                |                    |                              |  |
| Heating and Cooling of Structure                 |                                |                    | (Heating_and_cooling.pps)    |  |

**Heating and Cooling of Structure** the shots of the thermo imagining cameras during Cardington Structural Integrity Fire Test, to Chapter 9; 3 minutes.

#### Video

| Statically Stressed Bolts in Dynamically Loaded Connections | (Statically_Stressed_Bolts.mpg) |
|-------------------------------------------------------------|---------------------------------|
| demonstrates the Q&A 6.7 of Chapter 6; 7 minutes.           |                                 |

Computer program

### NASCon

enables a joint analysis by the component method including the nonlinear behaviour of components. To Chapter 6.

(NASCon.exe)

The examples of the design tools for connections include demos/presentations of programs COP, CSC, FINE, RSTAB, and SCIA.

#### List of worked examples

- 2.1 Bolted Connection of Tie, see [Wald et al, 2001]2.2 Bolted Truss Connection
- 2.3 Bolted Slip Resistant Connection
- 2.4 Single Lap Connection with One Bolt
- 3.1 Welded Connection of Tie
- 3.2 Welds of a Fin Plate Connection
- 5.1 Header Plate Connection, see [Jaspart et al, 2003]
- 5.2 Fin Plate Connection
- 7.1 Simple Column Base, see [Wald et al, 2001]
- 7.2 Fixed Column Base

## **Program Non-linear Analysis by Component Method**

The NASCon (Non-linear Analysis of Steel Connections) program was built using Borland Delphi 6 (Object Pascal) development tool, main menu is shown on Figure 14.1. It offers a computer user-friendly tool for the component method which allows modelling the nonlinear behaviour of different components; see [Costa Borges, 2003]. The file NASCon/intro opens the program menu. Project manual (file: NASCon manual.pdf) explains program features.

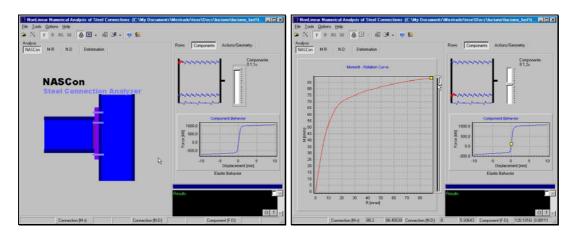

a) menu of program b) component behaviour Figure 14.1 Program nonlinear analysis of steel connections NASCon

## Video - Statically Stressed Bolts in Dynamically Loaded Connections

The video film to Q&A 6.8 demonstrates the correct design of T-stub connections and bolted splices to avoid a fatigue failure of bolts, see Figure 14. The video film is in MPEG 1 format (file: Statically\_Stressed\_Bolts.mpg).

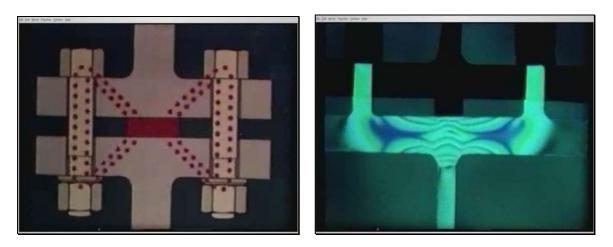

Figure 14.2 The flow of the stresses in the connection in video film Statically Stressed Bolts in Dynamically Loaded Connections